# <span id="page-0-0"></span>**Privoxy Frequently Asked Questions**

### **By: Privoxy Developers**

This FAQ gives users and developers alike answers to frequently asked questions about Privoxy(http://www.privoxy.org) .

Privoxy is a web proxy with advanced filtering capabilities for protecting privacy, filtering web page content, managing cookies, controlling access, and removing ads, banners, pop-ups and other obnoxious Internet junk. Privoxy has a very flexible configuration and can be customized to suit individual needs and tastes. Privoxy has application for both stand-alone systems and multi-user networks.

Privoxy is based on Internet Junkbuster (tm).

You can find the latest version of the document at http://www.privoxy.org/faq/. Please see the Contact section if you want to contact the developers.

# **Table of Contents**

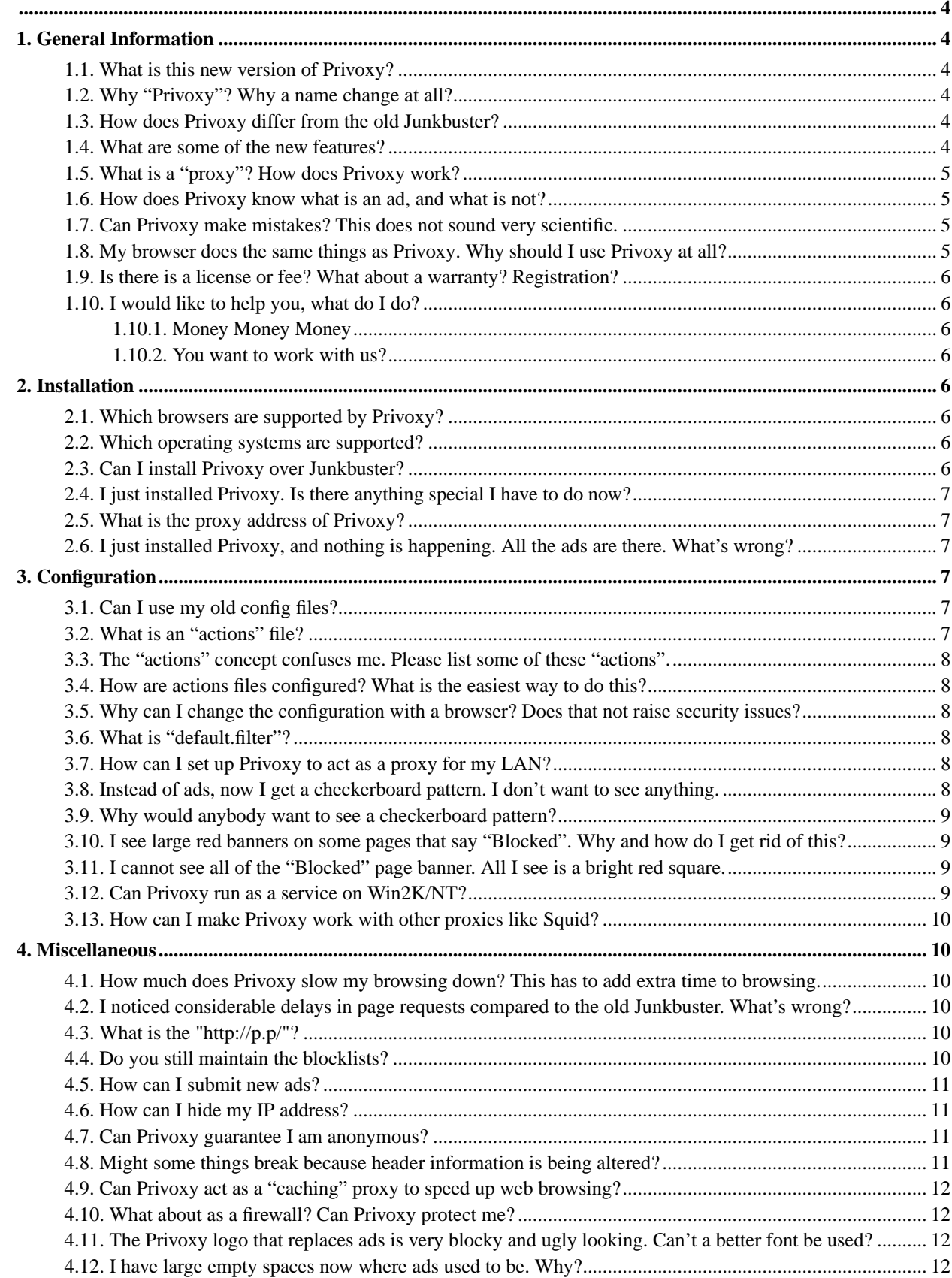

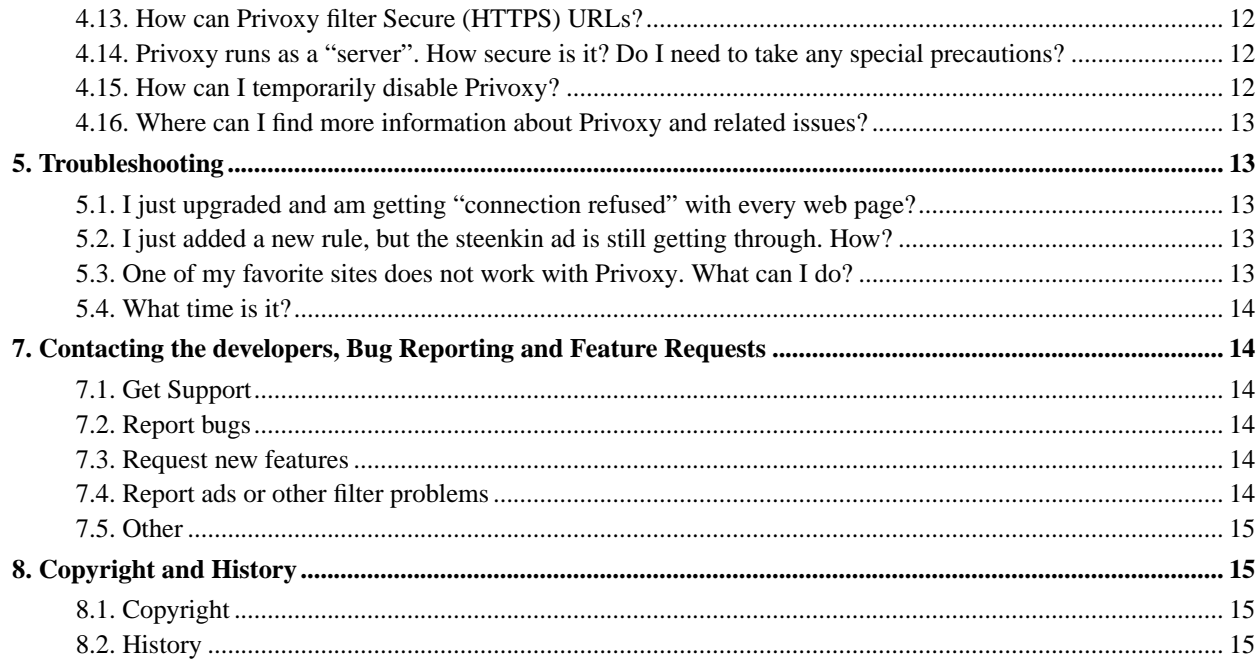

# <span id="page-3-1"></span><span id="page-3-0"></span>**1. General Information**

### **1.1. What is this new version of Privoxy?**

The original Internet Junkbuster™ (tm) is a copyrighted product of Junkbusters Corporation(http://www.junkbusters.com). Development of this effort stopped some time ago as of version 2.0.2. Stefan Waldherr started the ijbswa project on Sourceforge(http://sourceforge.net/projects/ijbswa/) to rekindle development. Other developers subsequently joined with Stefan, and have since added many new features, refinements and enhancements. The result of this effort is Privoxy.

Privoxy has evolved from the Junkbuster 2.0.2 code base, and has advanced significantly at this point.

Please see the [History section](#page-14-1) for more information on the history of Junkbuster and Privoxy.

### <span id="page-3-2"></span>**1.2. Why "Privoxy"? Why a name change at all?**

Privoxy is the "*Privacy Enhancing Proxy*".

There are potential legal complications from the continued use of the Junkbuster name, which is a registered trademark of Junkbusters Corporation(http://junkbusters.com). And thus they "own" the rights to the name. (There are, however, no objections from Junkbusters Corporation to the Privoxy project itself, and they, in fact, still share our ideals and goals.)

The developers also believed that there are so many changes from the original code, that it was time to make a clean break from the past and make a name in their own right, especially now with the pending release of version 3.0.

### <span id="page-3-3"></span>**1.3. How does Privoxy differ from the old Junkbuster?**

Privoxy picks up where Junkbuster left off. All the old features remain. The new Privoxy still blocks ads and banners, still manages cookies, and still helps protect your privacy. But, these are all enhanced, and many new features have been added, all in the same vein.

The configuration has changed significantly as well. This is something that users will notice right off the bat if you are upgrading from Junkbuster 2.0.x. The "blocklist" file does not exist any more. This is replaced by "actions" files, such as default.actions. This is where most of the per site configuration is now.

### <span id="page-3-4"></span>**1.4. What are some of the new features?**

- FIXME: complete the list of features. change the order: most important features to the top of the list. prefix new features with "NEW".
- Integrated browser based configuration and control utility at http://config.privoxy.org/ (shortcut: http://p.p/). Browser-based tracing of rule and filter effects. Remote toggling.
- Blocking of annoying pop-up browser windows.
- HTTP/1.1 compliant (but not all optional 1.1 features are supported).
- Support for Perl Compatible Regular Expressions in the configuration files, and generally a more sophisticated and flexible configuration syntax over previous versions.
- GIF de-animation.
- Web page content filtering (removes banners based on size, invisible "web-bugs", JavaScript and HTML annoyances, pop-ups, etc.)
- Bypass many click-tracking scripts (avoids script redirection).
- Multi-threaded (POSIX and native threads).
- Auto-detection and re-reading of config file changes.
- User-customizable HTML templates (e.g. 404 error page).
- Improved cookie management features (e.g. session based cookies).
- Improved signal handling, and a true daemon mode (Unix).
- Every feature now controllable on a per-site or per-location basis, configuration more powerful and versatile over-all.
- Many smaller new features added, limitations and bugs removed, and security holes fixed.

### <span id="page-4-0"></span>**1.5. What is a "proxy"? How does Privoxy work?**

When you connect to a web site with Privoxy, you are really connecting to your locally running version of Privoxy. Privoxy intercepts your requests for the web page, and relays that to the "real" web site. The web site sends the HTTP data stream back to Privoxy, where Privoxy can work its magic before it relays this data back to your web browser.

Since Privoxy sits between you and the WWW, it is in a position to intercept and completely manage all web traffic and HTTP content before it gets to your browser. Privoxy uses various programming methods to do this, all of which is under your control via the various configuration files and options.

There are many kinds of proxies. Privoxy best fits the "filtering proxy" category.

### <span id="page-4-1"></span>**1.6. How does Privoxy know what is an ad, and what is not?**

Privoxy processes all the raw content of every web page. So it reads everything on each page. It then compares this to the rules as set up in the configuration files, and looks for any matches to these rules. Privoxy makes heavy use of "regular expressions". (If you are not familiar with regular expressions, it is explained briefly in the user manual(../user-manual/appendix.html).) Regular expressions facilitate matching of one text string against another, using wildcards to build complex patterns. So Privoxy will typically look for URLs and other content that match certain key words and expressions as defined in the configuration files. For instance a URL that contains "/banners", has a high probability of containing ad banners, and thus would be a prime candidate to have a matching rule.

So Privoxy will look for these kinds of obvious looking culprits. And also, will use lists of known organizations that specialize in ads. Again, using complex patterns to match as many potential combinations as possible since there tend to be many, many variations used by advertisers, and new ones are being introduced all the time.

### <span id="page-4-2"></span>**1.7. Can Privoxy make mistakes? This does not sound very scientific.**

Actually, it's a black art ;-) And yes, it is always possible to have a broad rule accidentally block something by mistake. There is a good chance you may run into such a situation at some point. It is tricky writing rules to cover every conceivable possibility, and not occasionally get false positives.

But this should not be a big concern since the Privoxy configuration is very flexible, and includes tools to help identify these types of situations so they can be addressed as needed, allowing you to customize your installation. [\(See the Troubleshooting section below](#page-0-0).)

### <span id="page-4-3"></span>**1.8. My browser does the same things as Privoxy. Why should I use Privoxy at all?**

Modern browsers do indeed have *some* of the same functionality as Privoxy. Maybe this is adequate for you. But Privoxy is much more versatile and powerful, and can do a number of things that browsers just can't.

<span id="page-5-8"></span>In addition, a proxy is good choice if you use multiple browsers, or have a LAN with multiple computers. This way all the configuration is in one place, and you don't have to maintain a similar configuration for possibly many browsers.

### <span id="page-5-0"></span>**1.9. Is there is a license or fee? What about a warranty? Registration?**

Privoxy is licensed under the GNU General Public License (GPL). It is free to use, copy, modify or distribute as you wish under the terms of this license. Please see the Copyright section for more information on the license and copyright.

There is no warranty of any kind, expressed, implied or otherwise. That is something that would cost real money ;-) There is no registration either. Privoxy really is *free* in every respect!

### <span id="page-5-1"></span>**1.10. I would like to help you, what do I do?**

#### <span id="page-5-2"></span>**1.10.1. Money Money Money**

We, of course, welcome donations and use the money for domain registering, regular world-wide get-togethers (hahaha). Anyway, we'll soon describe the process how to donate money to the team.

#### <span id="page-5-3"></span>**1.10.2. You want to work with us?**

Well, helping the team is always a good idea. We welcome new developers, RPM gurus or documentation makers. Simply get an account on sourceforge.net and mail your id to the developer mailing list. Then read the section Quickstart in the Developer's Manual(../developer-manual/quickstart.html).

Once we have added you to the team, you'll have write access to the CVS repository, and together we'll find a suitable task for you.

# <span id="page-5-5"></span><span id="page-5-4"></span>**2. Installation**

### **2.1. Which browsers are supported by Privoxy?**

Any browser that can be configured to use a "proxy", which should be virtually all browsers. Direct browser support is not necessary since Privoxy runs as a separate application and just exchanges standard HTML data with your browser, just like a web server does.

### <span id="page-5-6"></span>**2.2. Which operating systems are supported?**

At present, Privoxy is known to run on Windows(95, 98, ME, 2000, XP), Linux (RedHat, Suse, Debian), Mac OSX, OS/2, AmigaOS, FreeBSD, NetBSD, BeOS, and many more flavors of Unix.

But any operating system that runs TCP/IP, can conceivably take advantage of Privoxy in a networked situation where Privoxy would run as a server on a LAN gateway. Then only the "gateway" needs to be running one of the above operating systems.

Source code is freely available, so porting to other operating systems, is always a possibility.

### <span id="page-5-7"></span>**2.3. Can I install Privoxy over Junkbuster?**

We recommend you uninstall Junkbuster first to minimize conflicts and confusion. You may want to save your old configuration files for future reference. The configuration is substantially changed.

See the user-manual(../user-manual/index.html) for platform specific installation instructions.

<span id="page-6-5"></span>Note: Some installers may automatically uninstall Junkbuster, if present!

### **2.4. I just installed Privoxy. Is there anything special I have to do now?**

All browsers must be told to use Privoxy as a proxy by specifying the correct proxy address and port number in the appropriate configuration area for the browser. See below. Also, you should flush your browser's memory and disk cache to get rid of any cached items.

### <span id="page-6-0"></span>**2.5. What is the proxy address of Privoxy?**

If you set up the Privoxy to run on the computer you browse from (rather than your ISP's server or some networked computer on a LAN), the proxy will be on "localhost" (which is the special name used by every computer on the Internet to refer to itself) and the port will be 8118 (unless you have Privoxy to run on a different port with the *listen-address* config option).

When configuring your browser's proxy settings you typically enter the word "localhost" in the boxes next to "HTTP" and "Secure" (HTTPS) and then the number "8118" for "port". This tells your browser to send all web requests to Privoxy instead of directly to the Internet.

Privoxy can also be used to proxy for a Local Area Network. In this case, your would enter either the IP address of the LAN host where Privoxy is running, or the equivalent hostname. Port assignment would be same as above.

Privoxy does not currently handle protocols such as FTP, SMTP, IM, IRC, ICQ, or other Internet protocols.

### <span id="page-6-1"></span>**2.6. I just installed Privoxy, and nothing is happening. All the ads are there. What's wrong?**

Did you configure your browser to use Privoxy as a proxy? It does not sound like it. See above. You might also try flushing the browser's caches to force a full re-reading of pages. You can verify that Privoxy is running, and your browser is correctly configured by entering the special URL: http://p.p/. This should give you a banner that says "This is Privoxy" and access to Privoxy's internal configuration. If you see this, then you are good to go. If not, the browser or Privoxy are not set up correctly.

# <span id="page-6-3"></span><span id="page-6-2"></span>**3. Configuration**

### **3.1. Can I use my old config files?**

There are major changes to Junkbuster/ Privoxy configuration from version 2.0.x to 2.9.x and later. Most of the older files will not work at all. This is especially true of blocklist. If this is the case, you will need to re-enter your old data into the new configuration structure. This is probably also a good recommendation even if upgrading from 2.9.x to 3.x since there were many minor changes along the way.

### <span id="page-6-4"></span>**3.2. What is an "actions" file?**

"actions" files are where various actions that Privoxy might take, are configured. Typically, you would define a set of default actions that apply to all URLs, then add exceptions to these defaults.

Actions can be defined on a per site basis, or for groups of sites. Actions can also be grouped together and then applied to one or more sites. There are many possible actions that might apply to any given site. As an example, if we are blocking cookies as one of our default actions, but need to accept cookies from a given site, we would define this in our "actions" file.

Privoxy comes with several default actions files, with varying degrees of filtering and blocking, as starting points for your own configuration (see below).

### **3.3. The "actions" concept confuses me. Please list some of these "actions".**

These are all explained in the user-manual(../user-manual/configuration.html#ACTIONS-FILE). Please refer to that.

### <span id="page-7-0"></span>**3.4. How are actions files configured? What is the easiest way to do this?**

The easiest way to do this, is to access Privoxy with your web browser at http://p.p/, and then select "Edit the actions list(http://config.privoxy.org)" from the selection list. You can also do this by editing the appropriate file with a text editor.

Please see the user-manual(../user-manual/configuration.html#ACTIONS-FILE) for a detailed explanation of these and other configuration files, and their various options and syntax.

### <span id="page-7-1"></span>**3.5. Why can I change the configuration with a browser? Does that not raise security issues?**

What I don't understand, is how I can browser edit the config file as a regular user, while the whole /etc/privoxy hierarchy belongs to the user "privoxy", with only 644 permissions.

When you use the browser-based editor, Privoxy itself is writing to the config files. Because Privoxy is running as the user "privoxy", it can update the config files.

If you don't like this, setting "enable-edit-actions 0" in the config file will disable the browser-based editor. If you're that paranoid, you should also consider setting "enable-remote-toggle 0" to prevent browser-based enabling/disabling of Privoxy.

Note that normally only local users can connect to Privoxy, so this is not (normally) a security problem.

### <span id="page-7-2"></span>**3.6. What is "default.filter"?**

The "default.filter" file is used to "filter" any web page content. By "filtering" we mean it can modify, remove, or change *anything* on the page, including HTML tags, and JavaScript. Regular expressions are used to accomplish this, and operate on a line by line basis. This is potentially a very powerful feature, but requires some expertise.

If you are familiar with regular expressions, and HTML, you can look at the provided default.filter with a text editor and see some of things it can be used for.

Presently, there is no GUI editor option for this part of the configuration, but you can disable/enable various sections of the included default file with the "Actions List Editor" from your browser.

### <span id="page-7-3"></span>**3.7. How can I set up Privoxy to act as a proxy for my LAN?**

By default, Privoxy only responds to requests from localhost. To have it act as a server for a network, this needs to be changed in the main config file where the Privoxy configuration is located. In that file is a "listen-address" option. It may be commented out with a "#" symbol. Make sure it is uncommented, and assign it the address of the LAN gateway interface, and port number to use:

listen-address 192.168.1.1:8118

<span id="page-7-4"></span>Save the file, and restart Privoxy. Configure all browsers on the network then to use this address and port number.

### **3.8. Instead of ads, now I get a checkerboard pattern. I don't want to see anything.**

This is a configuration option for images that Privoxy is stopping. You have the choice of a checkerboard pattern, a transparent 1x1 GIF image (aka "blank"), or a custom URL of your choice. Note that to fit this category, the URL must match both the "+image" and "+block" actions.

If you want to see nothing, then change the "+image-blocker" action to "+image-blocker{blank}". This can be done from the "Edit Actions List" selection at http://p.p/. Or by hand editing the appropriate actions file. This will only effect what is defined as "images" though. Also, some URLs that generate the bright red "Blocked" banner, can be moved to the "+image-blocker" section for the same reason, but there are some limits and risks to this (see below).

### <span id="page-8-0"></span>**3.9. Why would anybody want to see a checkerboard pattern?**

This can be helpful for troubleshooting problems. It might also be good for anyone new to Privoxy so that they can see if their favorite pages are displaying correctly, and Privoxy is not inadvertently removing something important.

### <span id="page-8-1"></span>**3.10. I see large red banners on some pages that say "Blocked". Why and how do I get rid of this?**

These are URLs that match something in one of Privoxy's block actions (+block). It is meant to be a warning so that you know something has been blocked and an easy way for you to see why. These are handled differently than what has been defined explicitly as "images" (e.g. ad banners). Depending on the URL itself, it is sometimes hard for Privoxy to really know whether there is indeed an ad image there or not. And there are limitations as to what Privoxy can do to "fool" the browser.

For instance, if the ad is in a frame, then it is embedded in the separate HTML page used for the frame. In this case, you cannot just substitute an aribitray image (like we would for a "blank" image), for an HTML page. The browser is expecting an HTML page, and that is what it must have for frames. So this situation can be a little trickier to deal with, and Privoxy will use the "Blocked" page.

If you want these to be treated as if they were images, so that they can be made invisible, you can try moving the offending URL from the "+block" section to the "+imageblock" section of your actions file. Just be forewarned, if any URL is made "invisible", you may not have any inkling that something has been removed from that page, or why. If this approach does not work, then you are probably dealing with a frame (or "ilayer"), and the only thing that can go there is an HTML page of some sort.

To deal with this situation, you could modify the "block" HTML template that is used by Privoxy to display this, and make it something more to your liking. Currently, there is no configuration option for this. You will have to modify, or create your own page, and use this to replace templates/blocked, which is what Privoxy uses to display the "Blocked" page.

Another way to deal with this is find why and where Privoxy is blocking the frame, and diable this. Then let the "+image-blocker" action handle the ad that is embedded in the frame's HTML page.

### <span id="page-8-2"></span>**3.11. I cannot see all of the "Blocked" page banner. All I see is a bright red square.**

There is not enough space to fit the entire page. Try right clicking on the visible, red portion, and select "Show Frame", or equivalent. This will usually allow you to see the entire Privoxy "Blocked" page, and from there you can see just what is being blocked, and why.

### <span id="page-8-3"></span>**3.12. Can Privoxy run as a service on Win2K/NT?**

Yes, it can run as a system service using **srvany.exe**. The only catch is that this will effectively disable the Privoxy icon in the taskbar. You can have one or the other, but not both at this time :(

There is a pending feature request for this functionality. See thread:

http://sourceforge.net/tracker/?func=detail&atid=361118&aid=485617&group\_id=11118, for details, and a sample configuration.

### <span id="page-9-0"></span>**3.13. How can I make Privoxy work with other proxies like Squid?**

This can be done. See the user manual(../user-manual/configuration.html#FORWARDING), which describes how to do this.

# <span id="page-9-2"></span><span id="page-9-1"></span>**4. Miscellaneous**

### **4.1. How much does Privoxy slow my browsing down? This has to add extra time to browsing.**

It should not slow you down any in real terms, and may actually help speed things up since ads, banners and other junk are not being displayed. The actual processing time required by Privoxy itself for each page, is relatively small in the overall scheme of things, and happens very quickly. This is typically more than offset by time saved not downloading and rendering ad images.

"Filtering" via the filterfile mechanism may cause a perceived slowdown, since the entire page is buffered before displaying. See below.

### <span id="page-9-3"></span>**4.2. I noticed considerable delays in page requests compared to the old Junkbuster. What's wrong?**

Using the default filtering configuration, I noticed considerable delays in page requests compared to the old Junkbuster. Loading pages with large contents seemed to take forever, then suddenly delivering all the content at once.

The whole content must be loaded in order to filter, and nothing is is sent to the browser during this time. The loading time does not really change in real numbers, but the feeling is different, because most browsers are able to start rendering incomplete content, giving the user a feeling of "it works".

To modify the content of a page (i.e. make frames resizeable again, etc.) and not just replace ads, Privoxy needs to download the entire page first, do its content magic and then send the page to the browser.

### <span id="page-9-4"></span>**4.3. What is the "http://p.p/"?**

Since Privoxy sits between your web browser and the Internet, it can be programmed to handle certain pages specially.

With recent versions of Privoxy (version 2.9.x and greater), you can get some information about Privoxy and change some settings by going to http://p.p/ or, equivalently, http://config.privoxy.org/ (Note that p.p is far easier to type but may not work in some configurations. With the name change to Privoxy, this is changed from the previous http://i.j.b/ and earlier 2.9.x versions).

These pages are *not* forwarded to a server on the Internet - instead they are handled by a special web server which is built in to Privoxy.

If you are not running Privoxy, then http://p.p/ will fail, and http://config.privoxy.org/ will return a web page telling you you're not running Privoxy.

<span id="page-9-5"></span>If you have version 2.0.2, then the equivalent is http://example.com/show-proxy-args (but you get far less information, and you should really consider upgrading to 2.9.14).

### **4.4. Do you still maintain the blocklists?**

No, not by this name. The format of the blocklists has changed significantly in versions 2.9.x and later. This functionality is done by the "actions" file now. See next question ...

### <span id="page-10-0"></span>**4.5. How can I submit new ads?**

Please see the Contact section(contact.html).

This process does not work with earlier versions of Privoxy or Junkbuster.

### <span id="page-10-1"></span>**4.6. How can I hide my IP address?**

You cannot hide your IP address with Privoxy or any other software, since the server needs to know your IP address to send the answers back to you.

Fortunately there are many publicly usable anonymous proxies out there, which solve the problem by providing a further level of indirection between you and the web server, shared by many people and thus letting your requests "drown" in white noise of unrelated requests as far as user tracking is concerned.

Most of them will, however, log your IP address and make it available to the authorities in case you abuse that anonymity for criminal purposes. In fact you can't even rule out that some of them only exist to \*collect\* information on (those suspicious) people with a more than average preference for privacy.

You can find a list of anonymous public proxies at multiproxy.org(http://www.multiproxy.org/anon\_list.htm) and many more through Google.

### <span id="page-10-2"></span>**4.7. Can Privoxy guarantee I am anonymous?**

No. Your chances of remaining anonymous are greatly improved, but unless you are an expert on Internet security it would be safest to assume that everything you do on the Web can be traced back to you.

Privoxy can remove various information about you, and allows *you* more freedom to decide which sites you can trust, and what details you want to reveal. But it's still possible that web sites can find out who you are. Here's one way this can happen.

A few browsers disclose the user's email address in certain situations, such as when transferring a file by FTP. Privoxy does not filter FTP. If you need this feature, or are concerned about the mail handler of your browser disclosing your email address, you might consider products such as NSClean.

Browsers available only as binaries could use non-standard headers to give out any information they can have access to: see the manufacturer's license agreement. It's impossible to anticipate and prevent every breach of privacy that might occur. The professionally paranoid prefer browsers available as source code, because anticipating their behavior is easier. Trust the source, Luke!

### <span id="page-10-3"></span>**4.8. Might some things break because header information is being altered?**

Definitely. More and more sites use HTTP header content to decide what to display and how to display it. There is many ways that this can be handled, so having hard and fast rules, is tricky.

"USER AGENT" in particular is often used in this way to identify the browser, and adjust content accordingly. Changing this now is not recommended, since so many sites do look for this. You may get undesirable results by changing this.

For instance, different browsers use different encodings of Russian and Czech characters, certain web servers convert pages on-the-fly according to the User Agent header. Giving a "User Agent" with the wrong operating system or browser manufacturer causes some sites in these languages to be garbled; Surfers to Eastern European sites should change it to something closer. And then some page access counters work by looking at the "REFERER" header; they

may fail or break if unavailable. The weather maps of Intellicast have been blocked by their server when no "REFERER" or cookie is provided, is another example. There are many, many other ways things can go wrong when trying to fool a web server.

If you have problems with a site, you will have to adjust your configuration accordingly. Cookies are probably the most likely adjustment that may be required, but by no means the only one.

### <span id="page-11-0"></span>**4.9. Can Privoxy act as a "caching" proxy to speed up web browsing?**

No, it does not have this ability at all. You want something like Squid(http://www.squid-cache.org/) for this. And, yes, before you ask, Privoxy can co-exist with other kinds of proxies like Squid.

### <span id="page-11-1"></span>**4.10. What about as a firewall? Can Privoxy protect me?**

Not in the way you mean, or in the way a true firewall can, or a proxy that has this specific capability. Privoxy can help protect your privacy, but not really protect you from intrusion attempts.

### <span id="page-11-2"></span>**4.11. The Privoxy logo that replaces ads is very blocky and ugly looking. Can't a better font be used?**

This is not a font problem. The logo is an image that is created by Privoxy on the fly. So as to not waste memory, the image is rather small. The blockiness comes when the image is scaled to fill a largish area. There is not much to be done about this, other than to use one of the other "imageblock" directives: *pattern*, *blank*, or a URL of your choosing.

Given the above problem, we have decided to remove the logo option entirely [as of v2.9.13].

### <span id="page-11-3"></span>**4.12. I have large empty spaces now where ads used to be. Why?**

It would be easy enough to just eliminate this space altogether, rather than fill it with blank space. But, this would create problems with many pages that use the overall size of the ad to help organize the page layout and position the various components of the page where they were intended to be. It is best left this way.

### <span id="page-11-4"></span>**4.13. How can Privoxy filter Secure (HTTPS) URLs?**

This is a limitation since HTTPS transactions are encrypted SSL sessions between your browser and the secure site, and are meant to be reliably *secure* and private. This means that all cookies and HTTP header information are also encrypted from the time they leave your browser, to the site, and vice versa. Privoxy does not try to unencrypt this information, so it just passes through as is. Privoxy can still catch images and ads that are embedded in the SSL stream though.

### <span id="page-11-5"></span>**4.14. Privoxy runs as a "server". How secure is it? Do I need to take any special precautions?**

<span id="page-11-6"></span>There are no known exploits that might effect Privoxy. On Unix-like systems, Privoxy can run as a non-privileged user, which is how we recommend it be run. Also, by default Privoxy only listens to requests from "localhost". The server aspect of Privoxy is not itself directly exposed to the Internet in this configuration. If you want to have Privoxy serve as a LAN proxy, this will have to be opened up to allow for LAN requests. In this case, we'd recommend you specify only the LAN gateway address, e.g. 192.168.1.1, in the main Privoxy config file. All LAN hosts can then use this as their proxy address in the browser proxy configuration. In this way, Privoxy will not listen on any external ports. Of course, a firewall is always good too. Better safe than sorry.

### <span id="page-12-5"></span>**4.15. How can I temporarily disable Privoxy?**

The easiest way is to access Privoxy with your browser by using the special URL: http://p.p/ and select "Toggle Privoxy on or off" from that page.

### <span id="page-12-0"></span>**4.16. Where can I find more information about Privoxy and related issues?**

Other references and sites of interest to Privoxy users:

http://www.privoxy.org/, The Privoxy Home page. http://sourceforge.net/projects/ijbswa, the Project Page for Privoxy on Sourceforge(http://sourceforge.net). http://p.p/, access Privoxy from your browser. Alternately, http://config.privoxy.org may work in some situations where the first doe http://p.p/, and select "actions file feedback system"(javascript:w=Math.floor(screen.width/2);h=Math.floor(screen.height\*0.9);void http://www.junkbusters.com/ht/en/cookies.html http://www.waldherr.org/junkbuster/ http://privacy.net/analyze/ http://www.squid-cache.org/

# <span id="page-12-2"></span><span id="page-12-1"></span>**5. Troubleshooting**

### **5.1. I just upgraded and am getting "connection refused" with every web page?**

Either Privoxy is not running, or your browser is configured for a different port than what Privoxy is using.

The old Privoxy (and also Junkbuster) used port 8000 by default. This has been changed to port 8118 now, due to a conflict with NAS (Network Audio Service), which uses port 8000. If you haven't, you need to change your browser to the new port number, or alternately change Privoxy's "listen-address" setting in the config file used to start Privoxy.

### <span id="page-12-3"></span>**5.2. I just added a new rule, but the steenkin ad is still getting through. How?**

If the ad had been displayed before you added its URL, it will probably be held in the browser's cache for some time, so it will be displayed without the need for any request to the server, and Privoxy will not be in the picture. The best thing to do is try flushing the browser's caches. And then try again.

If this doesn't help, you probably have an error in the rule you applied. Try pasting the full URL of the offending ad into http://config.privoxy.org/show-url-info and see if any actions match your new rule.

### <span id="page-12-4"></span>**5.3. One of my favorite sites does not work with Privoxy. What can I do?**

First verify that it is indeed a Privoxy problem, by disabling Privoxy filtering and blocking. Go to http://p.p/ and click on "Toggle Privoxy On or Off", then disable it. Now try that page again. It's probably a good idea to flush the browser cache as well.

If still a problem, go to "Show which actions apply to a URL and why" from http://p.p/ and paste the full URL of the page in question into the prompt. See which actions are being applied to the URL. Now, armed with this information, go to "Edit the actions list". Here you should see various sections that have various Privoxy features disabled for specific sites. Most disabled "actions" will have a "-" (minus sign) in front of them. Some aliases are used just to disable other actions, e.g. "shop" and "fragile", and won't necessarily use a "+" or "-" sign. Add your problem page URL to one of these sections that looks like it is disabling the feature that is causing the problem. Rember to flush your browser's caches when making such changes! As a last resort, try "fragile" which disables most actions. Now re-try the page. There might be some trial and error involved. This is discussed in a little more detail in the user-manual appendix(../user-manual/appendix.html#ACTIONSANAT).

Alternately, if you are comfortable with a text editor, you can accomplish the same thing by editing the appropriate "actions" file.

#### **5.4. What time is it?**

Time for you to go!

# <span id="page-13-0"></span>**7. Contacting the developers, Bug Reporting and Feature Requests**

We value your feedback. However, to provide you with the best support, please note the following sections.

### <span id="page-13-1"></span>**7.1. Get Support**

To get support, use the Sourceforge Support Forum:

http://sourceforge.net/tracker/?group\_id=11118&atid=211118

# <span id="page-13-2"></span>**7.2. Report bugs**

To submit bugs, use the Sourceforge Bug Forum:

http://sourceforge.net/tracker/?group\_id=11118&atid=111118.

Make sure that the bug has not already been submitted. Please try to verify that it is a Privoxy bug, and not a browser or site bug first. If you are using your own custom configuration, please try the stock configs to see if the problem is a configuration related bug. And if not using the latest development snapshot, please try the latest one. Or even better, CVS sources. Please be sure to include the Privoxy version, platform, browser, any pertinent log data, any other relevant details (please be specific) and, if possible, some way to reproduce the bug.

### <span id="page-13-3"></span>**7.3. Request new features**

To submit ideas on new features, use the Sourceforge feature request forum:

http://sourceforge.net/tracker/?atid=361118&group\_id=11118&func=browse.

# <span id="page-13-4"></span>**7.4. Report ads or other filter problems**

You can also send feedback on websites that Privoxy has problems with. Please bookmark the following link: "Privoxy - Submit Filter Feed-

back"(javascript:w=Math.floor(screen.width/2);h=Math.floor(screen.height\*0.9);void(window.open('http://www.privoxy.org/actions Once you surf to a page with problems, use the bookmark to send us feedback. We will look into the issue as soon as possible.

New, improved default.action files will occasionally be made available based on your feedback. These will be announced on the ijbswa-announce(http://lists.sourceforge.net/lists/listinfo/ijbswa-announce) list.

# <span id="page-14-0"></span>**7.5. Other**

For any other issues, feel free to use the mailing lists:

http://sourceforge.net/mail/?group\_id=11118.

Anyone interested in actively participating in development and related discussions can also join the appropriate mailing list. Archives are available, too. See the page on Sourceforge.

# <span id="page-14-2"></span><span id="page-14-1"></span>**8. Copyright and History**

# **8.1. Copyright**

Privoxy is free software; you can redistribute it and/or modify it under the terms of the GNU General Public License as published by the Free Software Foundation; either version 2 of the License, or (at your option) any later version.

This program is distributed in the hope that it will be useful, but WITHOUT ANY WARRANTY; without even the implied warranty of MERCHANTABILITY or FITNESS FOR A PARTICULAR PURPOSE. See the GNU General Public License for more details, which is available from the Free Software Foundation, Inc, 59 Temple Place - Suite 330, Boston, MA 02111-1307, USA.

You should have received a copy of the GNU General Public License(http://www.gnu.org/copyleft/gpl.html) along with this program; if not, write to the Free Software Foundation, Inc., 59 Temple Place, Suite 330, Boston, MA 02111-1307 USA.

# <span id="page-14-3"></span>**8.2. History**

Privoxy is evolved, and derived from, the Internet Junkbuster, with many improvments and enhancements over the original.

Junkbuster was originally written by Anonymous Coders and Junkbusters Corporation(http://www.junkbusters.com), and was released as free open-source software under the GNU GPL. Stefan

Waldherr(http://www.waldherr.org/junkbuster/) made many improvements, and started the SourceForge project Privoxy(http://sourceforge.net/projects/ijbswa/) to rekindle development. There are now several active developers contributing. The last stable release of Junkbuster was v2.0.2, which has now grown whiskers ;-).